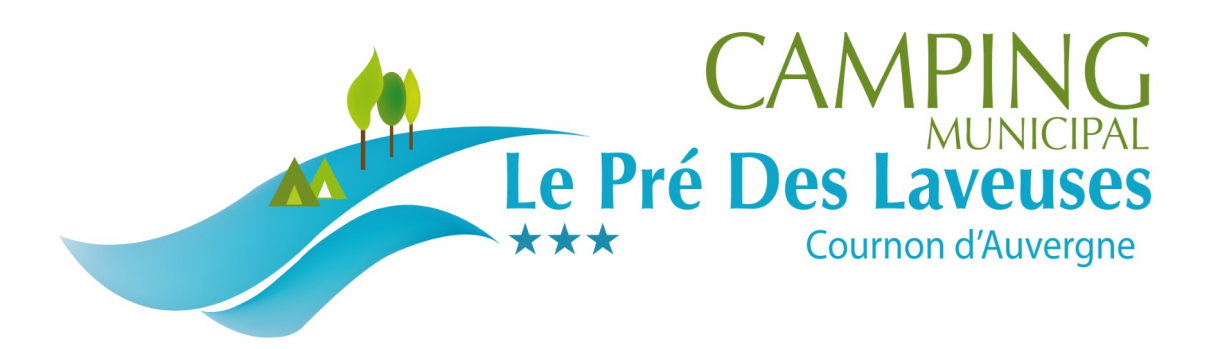

## **To activate the wifi :**

- 1. Choose the wifi network: CAMPING COURNON
- 2. Either a page opens automatically, or you have to open a web

## browser

- 3. Enter your login = Guest's username *(nom d'utilisateur de l'invité)*
	- 4. Enter your password = Guest's password *(mot de passe de*

*l'invité)*

Each code works for three devices.

Wifi is free and works on the whole campsite.

Do not hesitate to come to the reception if you need help.

All the team of the Camping Le Pré des Laveuses\*\*\*